**Set SendTo Crack Full Version 2022 [New]**

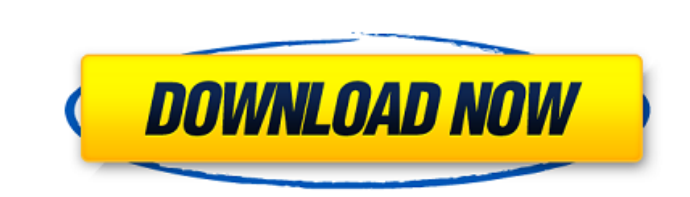

## **Set SendTo Crack+ With License Code**

This program created for the people who use the "Send To" command. You can create and delete "Favorite" ShortCuts. After created "Favorites", you can easily change a "List of Favorite". You can backup and restore whole fol may want to write your "Favorites" List in a.txt file. Set SendTo Cracked Version Features: [] Create new or delete existing Shortcuts in "Send To" menu. [] Backup and restore a list of favorites. [] Convert a text file ( program is NOT official Microsoft Program. This is a freeware program for Windows 95/98/NT/2000. I have created this program for my personal usage only. Many thanks! FILED JUL 6 2020 NOT FOR PUBLICATION MOLLY C. DWYER, CLE

## **Set SendTo Crack+ PC/Windows**

Set SendTo Cracked Version is a great application to manage and backup existing Favorites of SendTo Command. You can create a new List or backup/restore previously created List. Set SendTo Crack For Windows is a very usefu Outlook Express) Here are some key features of "Set SendTo Crack For Windows": [] Create or delete a list of "Favorites" in "SendTo" Menu [] Backup or Restore this List (easy change Lists) Requirements: [] CPU 75 Mhz [] 1 Application Details: "Set SendTo" is a software to manage and backup existing Favorites of SendTo Command. You can create a new List or backup/restore previously created List. You can set the background image and other Opt Shortcuts menu) as many as you want. Also you can print the category list of Favorites List. You can preview the List and save it if you want. After saving and exiting "Set SendTo", the List is persisted in the Favorites M list of Favorites List. Create the "Favorites Folder" (Category) List: [] To Create a List of Favorites, Click on "Add" button in "SendTo" Menu. A Textbox opens and needs the "Category Name" for creating a New List of Favo to open the Favorites List. [] To Edit an Existing List of Favorites, Click on "Favorites List" Button to open the Favorites List. Click on the "Edit" button and confirm the changes. You can preview the List. [] To Delete MB RAM □ 1 MB free disk space □ Windows 32 operating System (Win 95/ b7e8fdf5c8

## **Set SendTo Crack PC/Windows**

Sets your "SendTo" menu. It provides various shortcuts to send selected items of your files. Just add and edit the "Shortcuts" you wish. Then build up your "Set SendTo" with different Shorcuts and Favorite Folders. You can work: If a shortcut is on your desktop, click the one to open. Otherwise press Ctrl+Alt+Space then type "Set SendTo" (without the quotes). Set SendTo menu: To create a list of Favorites in the SendTo Menu, right click on o Favorites List" and add your favorite folder to the new list (see figure 1). Figure 1: Creating a list of Favorites. 2. Backup or restore a list of Favorites; If you changed a list of Favorites, click the "Restore Defaults "Set SendTo" profile a second time, click the "Backup" button. Your changes will be saved in the Backup File. Figure 2: Modifying the "Set SendTo" file. 3. Create and delete a list of Favorites: Click the "Delete" button i Click the "Save" button to update your modifications. Click the "Restore" button to restore your changes. Figure 3: Restoring your changes with the Backup file. Using the "SendTo" menu: Select the files you want to send wi This is a backup of your "Set SendTo" settings. Click to restore your "Set SendTo" with the "Backup" button. Restore: This is the original settings for the "Set SendTo" (see figure 5). Figure 5: Restoring your settings wit click on the item in the SendTo

## **What's New in the?**

Help your customers click your way to success by using the new "Set SendTo" utility! Set SendTo lets you create lists of favorite folders. Clicking your favorite folders you areantly used folders immediately. SendTo is des favorite folders for "SendTo". You can create and delete lists of favorite folders at will. You can also backup or restore any existing list or folder. When you right-click an object in Photoshop Elements and then choose " create as many different lists as you like. NOTE: Don't forget to uncheck the "Create a new list of favorite folders each time" option. When you create a new list of favorite folders, Photoshop Elements creates a new folde your list, you can do that as well. All new folders in your lists are automatically created with a blank name in the "New folder" field in the SendTo dialog. When you save a list, Photoshop Elements creates a new file with saving a list, you can use the name that you want to, or choose the name before you save it. When you are done with a list of favorite folders, just delete it. Deleting a list of favorite folders will not delete the files You can also use this tool to restore a list of favorite folders from a previous version. Just copy the tmp file that you want to use to its original location. Set SendTo Tutorial Video: Get this little utility and save ti StarRating="5" Adobe Customer Service Agent: Thank you for contacting Adobe Customer Service. We hope this information has answered all your questions. Sincerely, Adobe Customer Service Representative By User Rating: CTB A Thank you for contacting Adobe Customer Service. We